# Guía básica para las sesiones virtuales LASA2020

LASA2020 se realizará en el sistema de videoconferencias ZOOM. **Le recomendamos que descargue y use [ZOOM de escritorio](https://support.zoom.us/hc/en-us/articles/201362033-Getting-Started-on-Windows-and-Mac) para participar.** Sin embargo, si prefiere utilizar la versión web, utilice el buscador [Google Chrome](https://www.google.com/chrome/), ya que funciona mejor con ZOOM.

Esta guía proporciona información básica a los participantes en el Congreso Virtual LASA2020 que responde a cinco preguntas principales:

- 1. ¿Cómo puedo ingresar a la sesión virtual en la que tengo un rol activo?
- 2. ¿Cómo puedo ingresar a cualquier otra sesión virtual como asistente/público?
- 3. ¿Quién estará disponible para brindarme ayuda en caso de que ocurra algún inconveniente durante mi presentación?
- 4. ¿Cuáles son las funciones interactivas disponibles para los(as) participantes y cuáles para el público?
- 5. ¿Quién estará a cargo de la coordinación de las preguntas y respuestas durante mi sesión?

Todas las sesiones virtuales LASA2020 se desarrollarán a través del sistema de videoconferencia ZOOM. Para obtener instrucciones detalladas acerca del uso de la plataforma de videoconferencia ZOOM haga clic [aquí.](https://support.zoom.us/hc/en-us/categories/200101697-Getting-Started)

LASA creará un enlace/URL para cada sesión. Podrá ser un panel, un taller, una mesa redonda, un simposio, una presentación de un libro o una reunión. Cada sesión tendrá su enlace/URL exclusivo. Al hacer clic en el enlace, el video de la sesión correspondiente aparecerá en vivo.

# **1. ¿Cómo puedo ingresar a la sesión virtual en la que tengo un rol activo?**

Para ingresar a su sesión, es decir a la sesión en la que usted tiene un rol activo como organizador, coordinador, moderador, presentador de una ponencia o presentador sin una ponencia, **presione el enlace de ZOOM que recibirá en su correo electrónico**.

Como participante con un rol activo en una sesión virtual LASA2020, recibirá dos correos electrónicos con el enlace directo a su sesión o sesiones. El primer correo electrónico le será enviado un día antes de su sesión y el segundo una hora antes de la misma. **Guarde el enlace en un lugar seguro y accesible. Lo necesitará cuando quiera ingresar a su sesión.**

#### **Nota**:

- Estos correos electrónicos son enviados automáticamente por ZOOM, no por LASA. Por lo tanto, no espere recibir un correo electrónico de LASA. Espere un correo electrónico de invitación a ZOOM.
- En caso de tener más de una dirección de correo electrónico, tenga en cuenta que estos correos electrónicos de ZOOM llegarán a la dirección que usted suministró a LASA al registrarse como miembro, y no a cualquier otra dirección de correo electrónico que usted pueda tener.

### **2. ¿Cómo puedo ingresar a cualquier otra sesión virtual como asistente/ público?**

Para ingresar a cualquier otra sesión como asistente/público, visite la Plataforma Virtual LASA2020, haga clic en Programa en la parte superior, y luego presione el nombre de la sesión cuando aparezca en el área Sesión en Vivo. Se mostrarán los detalles de la sesión junto con los enlaces a las ponencias cargadas a través de la [aplicacación Paper Management](https://members.lasaweb.org/prot/PaperManagement/). Aquí encontrará también el botón para acceder a la sesión.

### **Presion[e aquí](https://lasaweb.org/lasa2020/es) para [visitar la Plataforma Virtual LASA2020](https://members.lasaweb.org/prot/PaperManagement/)**

La Plataforma Virtual LASA2020 se encuentra en español e inglés.

El acceso a la mayoría de las sesiones virtuales LASA2020 se restringe a las personas que se hayan registrado. Por lo tanto, luego de presionar el nombre de la sesión a la que desea acceder, el sistema le solicitará su nombre de usuario y contraseña LASA para confirmar su registro. Su registro le permite acceder a todas las sesiones que usted desee durante los cuatro días del Congreso, incluyendo a más de 30 proyecciones del Festival de Cine y a la Exposición de Libros.

La Ceremonia de Apertura, las 9 sesiones presidenciales y las sesiones de entrega de premios LASA2020 están abiertas al público y serán transmitidas en vivo en la página de Facebook de LASA, y luego se publicarán en YouTube y en el sitio web de la Asociación.

# **3. ¿Quién estará disponible para brindarme ayuda en caso de que ocurra algún inconveniente durante mi presentación?**

Las sesiones LASA2020 serán organizadas por un anfitrión LASA designado. La primera tarea del anfitrión LASA designado será iniciar la sesión en forma puntual.

Al comienzo de cada sesión, el anfitrión LASA dará la bienvenida a los panelistas y otros participantes y le otorgará el rol de coanfitrión al coordinador de la sesión. Si el coordinador no estuviera presente, el rol de coanfitrión podrá ser asignado al organizador, seguido por el presentador, y en última instancia, a otro panelista. Para obtener más información acerca del rol del coanfitrión de ZOOM presione [aquí](https://support.zoom.us/hc/en-us/articles/206330935).

**Nota**: El rol de coanfitrión no puede asignarse en forma anticipada. Este es el motivo por el que el anfitrión LASA designado asignará el rol de coanfitrión durante los primeros minutos de la sesión.

El anfitrión LASA se mantendrá conectado durante la sesión a fin de asistir a todos los participantes con cualquier problema técnico que puedan tener. Una vez finalizada la duración de la sesión, una hora y 45 minutos, el anfitrión LASA cerrará la sesión e iniciará la siguiente.

### **4.¿Cuáles son las funciones interactivas disponibles para los(as) participantes y cuáles para el público?**

### **WEBINARS Y REUNIONES**

ZOOM permite dos tipos de entornos virtuales: webinars y reuniones.

Los paneles, talleres, mesas redondas, simposios y presentaciones de libros de LASA2020 están configurados como "webinars", mientras que las reuniones de negocios de la Sección, la reunión de negocios LASA y cualquier otra reunión durante el Congreso Virtual LASA están configuradas como "reuniones".

#### **WEBINARS**

Los webinars son ideales para conferencias o eventos virtuales abiertos al público.

**• Participantes con un rol activo/Panelistas:** En los webinars, los participantes de LASA con un rol activo (organizador, coordinador, moderador, presentador de una ponencia o presentador sin una ponencia) pueden compartir su video, su audio y sus pantallas. Si usted tendrá un rol activo en una sesión **debe ingresar a su sesión presionando el enlace que le llegará a través de una invitación de ZOOM a su correo electrónico un día antes y una hora antes del inicio de su sesión. Al ingresar a su sesión a través de su correo electrónico** el sistema lo reconocerá como un participante con un rol activo y se activarán los controles/funciones interactivas para compartir su video, audio y la presentación con los otros panelistas.

**• Asistentes / Público:** En un webinar, los asistentes pueden ver, escuchar e interactuar a través de la opción de preguntas y respuestas y del chat. Si un asistente deseara usar su voz para realizar una pregunta o comentario, el coanfitrión de la sesión (función ya asignada al coordinador) podrá habilitar el micrófono de los asistentes. Los asistentes también pueden hacer uso de la función levantar la mano para indicar que necesitan algo del coanfitrión o de los panelistas. Para obtener más información sobre la función levantar la mano en un webinar presione [aquí](https://support.zoom.us/hc/en-us/articles/205566129-Raising-your-hand-In-a-webinar).

#### **REUNIONES**

Las reuniones están diseñadas para funcionar como eventos colaborativos e interactivos. En las reuniones, todos los participantes pueden compartir su pantalla, encender su video y su audio, y ver quien más está presente. Todos los participantes pueden habilitar/deshabilitar su propio audio.

# **5. ¿Quién estará a cargo de la coordinación de las preguntas y respuestas durante mi sesión?**

### **COORDINADOR**

El coordinador debe asegurar que todos los moderadores y presentadores respeten los tiempos acordados , y **coordinar la sesión de preguntas y respuestas con el público una vez que los miembros de la sesión hayan concluido con sus presentaciones**. Para hacerlo, tal como se menciona más arriba, el coordinador será nombrado coanfitrión al inicio de cada sesión.

Se sugiere que el coordinador comunique a los panelistas y asistentes al inicio de su participación, en qué momento se abrirá el espacio para realizar comentarios o formular preguntas.

Como coanfitriones de una sesión, y a fin de moderar las preguntas y respuestas, los coordinadores también podrán deshabilitar y habilitar los micrófonos de los asistentes para hablar. Los coordinadores, así como los participantes con un rol, pueden administrar la función levantar la mano, ver todas las preguntas y respuestas y responder. Para obtener más información sobre la función Preguntas y Respuestas en los webinars presione [aquí.](https://support.zoom.us/hc/en-us/articles/203686015)

Si el coordinador de la sesión asume el rol de coanfitrión, las tareas del moderador y del organizador son las mismas que en un Congreso presencial. A continuación se describen los roles de los moderadores y organizadores de LASA.

#### **MODERADOR**

El moderador debería brindar un resumen de las conclusiones importantes e identificar posibles temas entre las distintas ponencias presentadas por los miembros de la sesión. El moderar podría querer utilizar el trabajo de los participantes en debates académicos más amplios, pero no debería usar la ocasión para presentar una ponencia propia.

#### **ORGANIZADOR**

Observe que el organizador lleva a cabo sus tareas principalmente antes del inicio del Congreso. El organizador estaba a cargo del armado de la sesión y de la confirmación de la participación de todos, incluyendo el coordinador, el moderador y los presentadores de ponencias o presentadores sin ponencias. El organizador debe notificar inmediatamente a la Secretaría de LASA cualquier cambio en la composición de la sesión. El organizador debe comunicarse con los participantes de la sesión con anterioridad a la fecha del Congreso para asegurarse de que los presentadores de ponencias hayan entregado su trabajo escrito al moderador designado en forma oportuna.

#### **LATIN AMERICAN STUDIES ASSOCIATION**

416 Bellefield Hall University of Pittsburgh Pittsburgh, PA 15260 lasa@lasaweb.org Tel: 412-648-7929 Fax: 412-624-7145

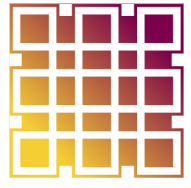